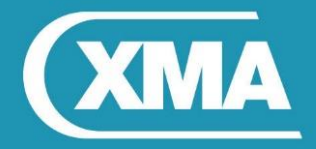

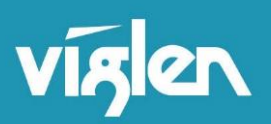

## **Vig710W BIOS Configuration**

Latest BIOS for Vig710W motherboard is **v4.03**:

- **1. Vig710W\_v4.03\_16-06-2016\_Win7\_LVDS**
- **2. Vig710W\_v4.03\_13-06-2016\_Win8.1-10\_LVDS**

Both BIOS are configured by default with **LVDS** settings for AIO chassis i.e. – for Omnino 5 and Omnino L21.

When the motherboard is configured in Genie Micro Chassis (non AIO) ,BIOS settings for 'Active LFP' needs to be set to: **No LVDS**

## **Please follow these steps:**

1. Press **F7** key during POST to load up BIOS screen.

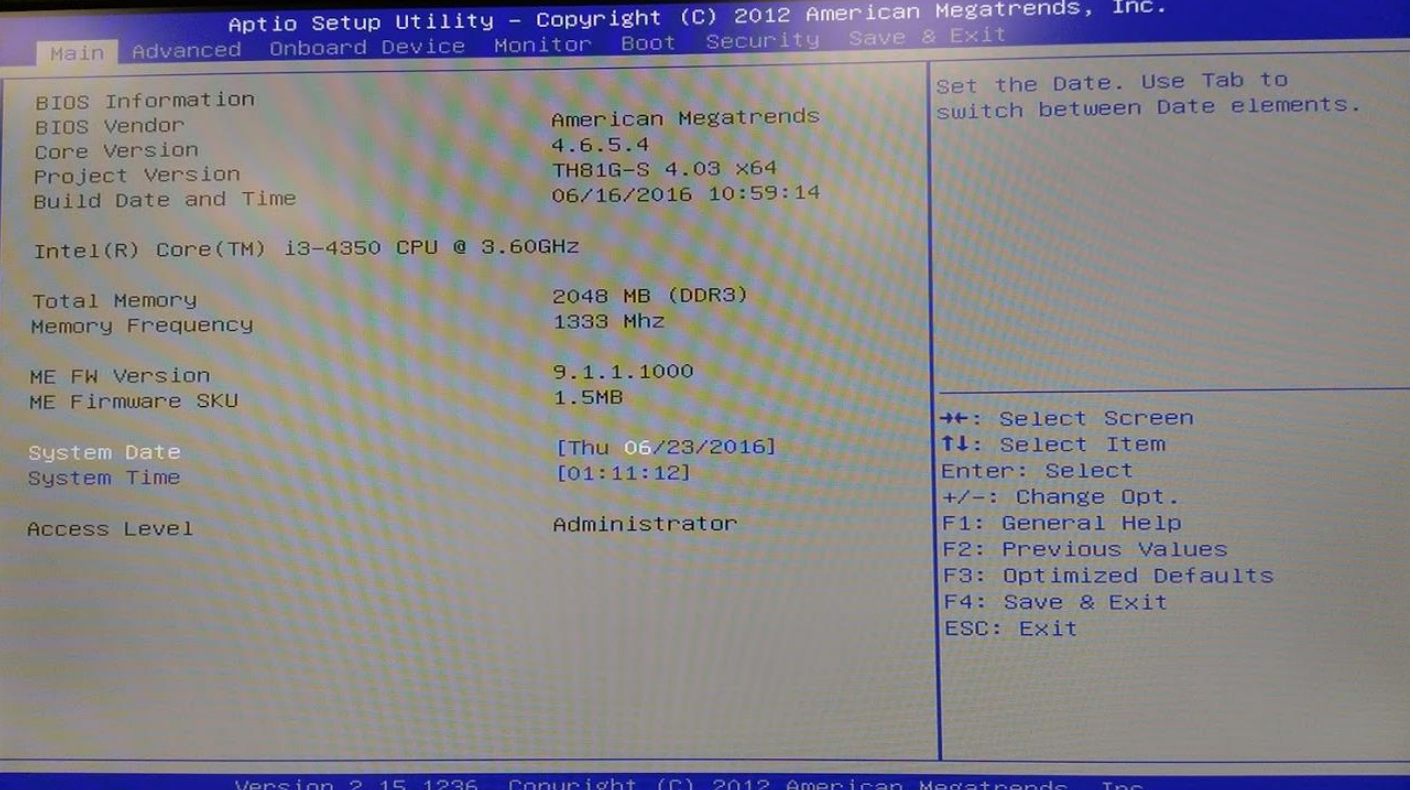

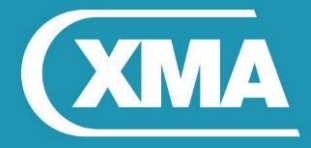

2. Once BIOS screen is loaded, navigate to Onboard Device → Graphic Configuration and set "Active LFP" to **NO LVDS** 

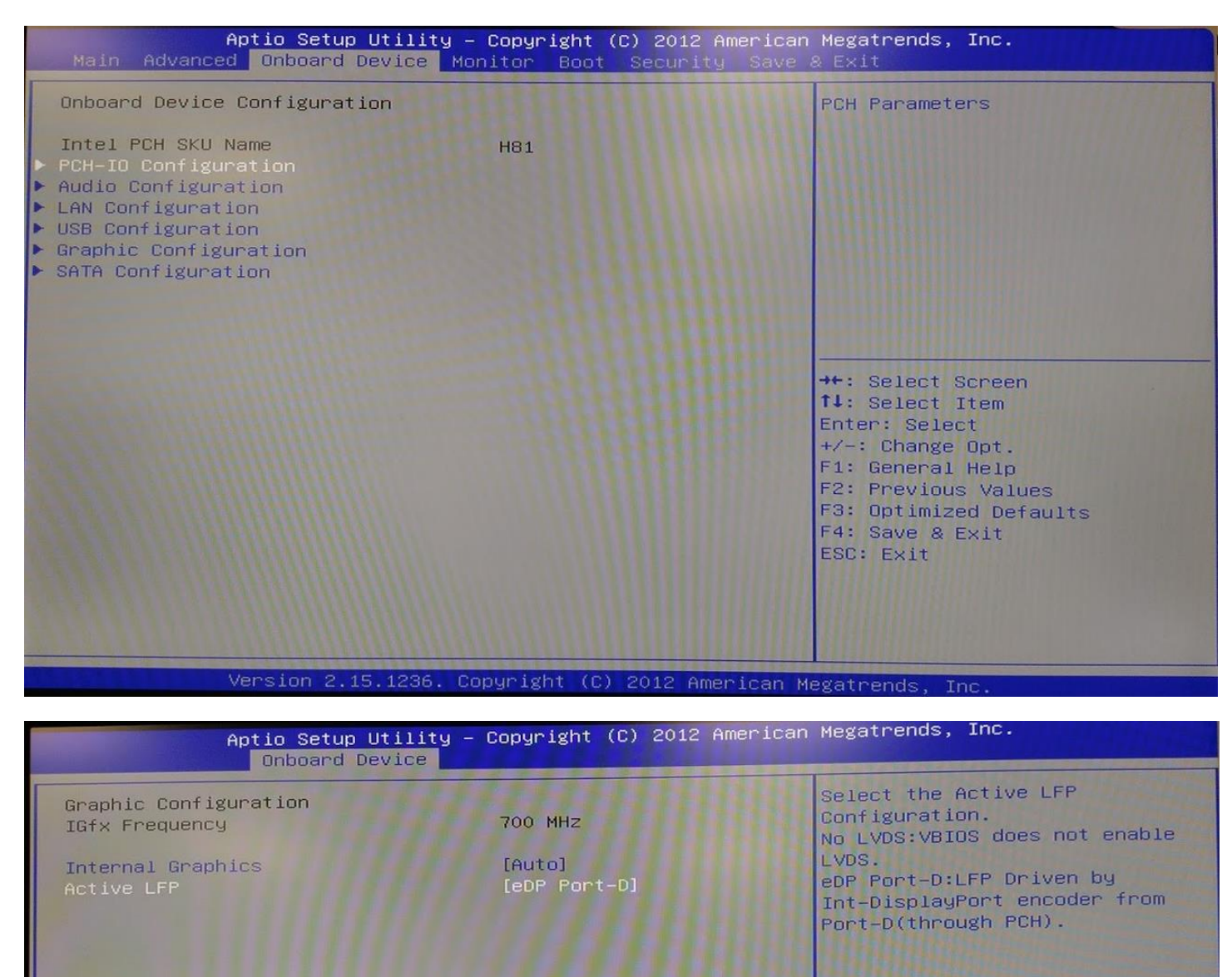

Active LFP

\*\*: Select Screen 14: Select Item Enter: Select  $+\prime -$ : Change Opt. F1: General Help F2: Previous Values F3: Optimized Defaults

F4: Save & Exit ESC: Exit

No LVDS eDP Port-D

Version 2.15.1236. Copyright (C) 2012 American Megatrends Inc

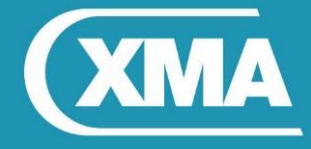

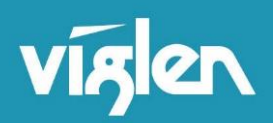

3. Press **F4** key and then select "Yes" to save the BIOS settings and boot into the system.

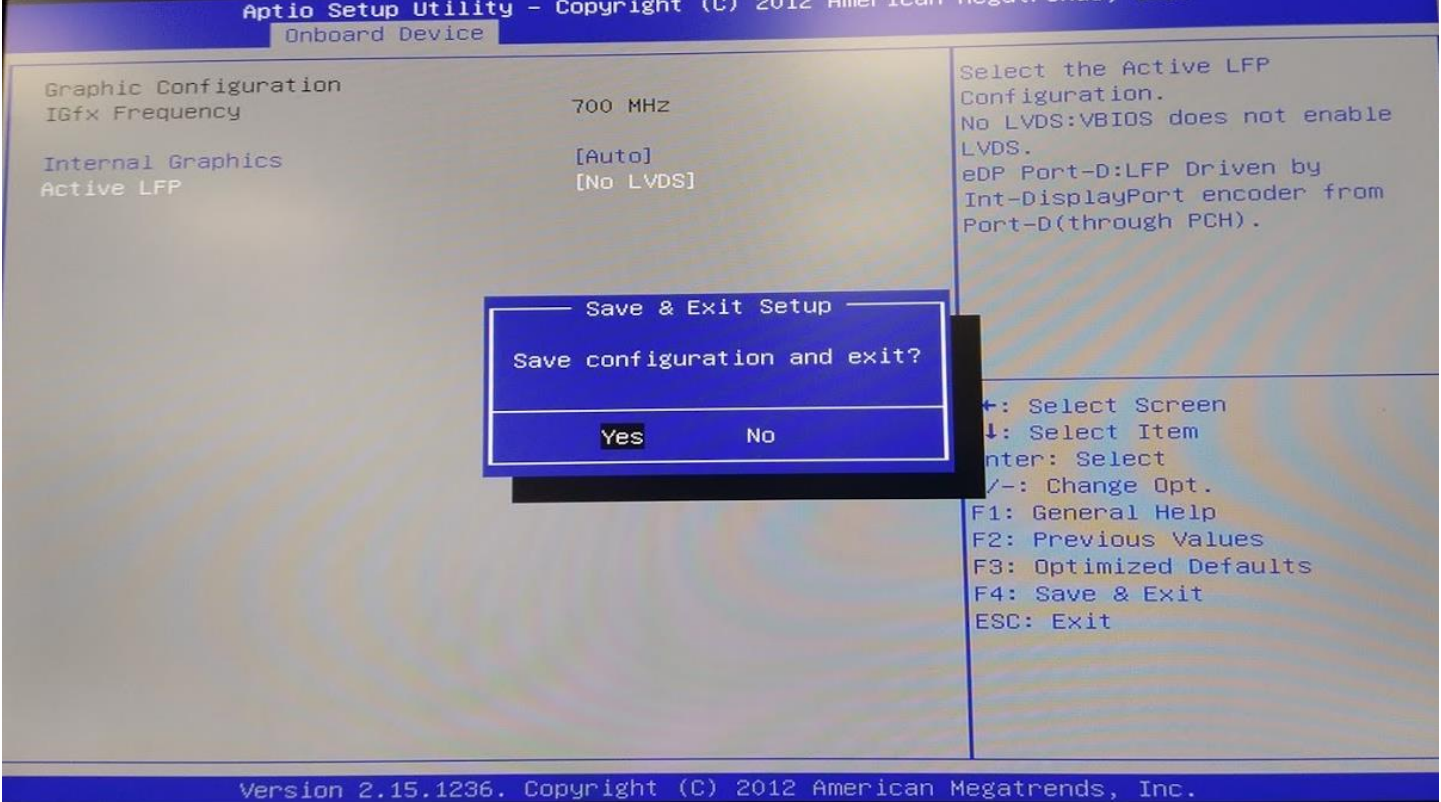